# Examcollection

<http://www.ipass4sure.com/examcollection.htm>

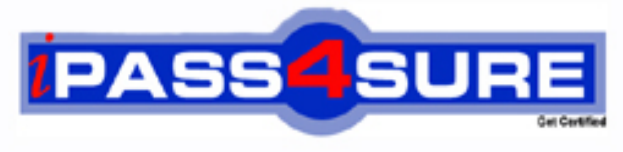

http://www.ipass4sure.com

# **70-500**

# **Microsoft**

TS: MS Windows Mobile Designing, Implementing and **Managing** 

**http://www.ipass4sure.com/exams.asp?examcode=70-500**

**Thousands of IT Professionals before you have already passed their 70-500 certification exams using the Microsoft 70-500 Practice Exam from ipass4sure.com. Once you start using our 70-500 exam questions you simply can't stop! You are guaranteed to pass your Microsoft 70-500 test with ease and in your first attempt.**

**Here's what you can expect from the ipass4sure Microsoft 70-500 course:**

- **\* Up-to-Date Microsoft 70-500 questions designed to familiarize you with the real exam.**
- **\* 100% correct Microsoft 70-500 answers you simply can't find in other 70-500 courses.**
- **\* All of our tests are easy to download. Your file will be saved as a 70-500 PDF.**
- **\* Microsoft 70-500 brain dump free content featuring the real 70-500 test questions.**

**Microsoft 70-500 Certification Exam is of core importance both in your Professional life and Microsoft Certification Path. With Microsoft Certification you can get a good job easily in the market and get on your path for success. Professionals who passed Microsoft 70-500 Certification Exam are an absolute favorite in the industry. If you pass Microsoft 70-500 Certification Exam then career opportunities are open for you.**

**Our 70-500 Questions & Answers provide you an easy solution to your Microsoft 70-500 Exam Preparation. Our 70-500 Q&As contains the most updated Microsoft 70-500 real tests. You can use our 70-500 Q&As on any PC with most versions of Acrobat Reader and prepare the exam easily.** 

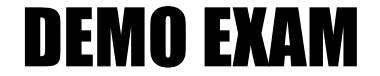

### For Full Version visit

<http://www.ipass4sure.com/allexams.asp>

#### **Question: 1**

You deploy a Microsoft Exchange mobile messaging solution that uses Microsoft Windows Mobile 5.0 with Microsoft Messaging and Security Feature Pack.

The messaging infrastructure is configured to support the remote wipe feature.

When an administrator attempts to perform a remote wipe of a Windows Mobile based device, the administrator receives a 401 error message.

You need to ensure that the administrator is authorized to perform remote wipes only. What should you do?

- A Grant the administrator membership in the Domain Administrators group.
- B Grant the administrator membership in the Exchange Administrators group.
- C Add the new administrator account to the Discretionary Access Control List (DACL) of the Microsoft Exchange ActiveSync Administration folder.
- D Select the Directory [Security tab of the Exchange Server administration](http://www.test-kings.com) Web site, and then configure Read, Write, and Directory Browsing permissions.

#### **Answer: C**

#### **Question: 2**

You deploy a mobile messaging solution with the Microsoft Exchange Server 2003 server.

The IIS logs on the Exchange Server 2003 server show an excessive number of 401 errors.

You need to reduce the number of 401 errors identified in the logs.

What should you do?

- A Instruct all the users to perform a desktop synchronization at least once every 42 days.
- B Instruct all the users to change the Microsoft ActiveSync configuration password when they change their domain user account password.
- C Instruct all the users to reset their Microsoft Windows Mobile based device password when they change their domain user account password.
- D Enable the This server requires an encrypted SSL connection option in the Microsoft ActiveSync settings of each Microsoft Windows Mobile based device.

#### **Answer: B**

#### **Question: 3**

You deploy a mobile messaging solution with Microsoft Exchange Server 2003 Service Pack 2.

All remote users use mobile devices that run Microsoft Windows Mobile 5.0 with Microsoft Messaging and Security Feature Pack (MSFP).

A remote user reports the loss of a Windows Mobile based device

You need to ensure that the information from the Microsoft Exchange ActiveSync (EAS) server is no longer available on the Windows Mobile based device.

#### What should you do?

- A Recreate the Active Directory remote user account.
- B Perform a remote wipe on t[he Windows Mobile based device o](http://www.test-kings.com)f the remote user.
- C On the Properties tab of the remote user account, disable the user-initiated synchronization option.
- D On the Device Security Settings tab, configure the Wipe device after failed attempts option to a value of zero.

#### **Answer: B**

#### **Question: 4**

A Microsoft Exchange mobile messaging solution uses Microsoft Windows Mobile 5.0 with Microsoft Messaging and Security Feature Pack. You deploy the solution by using front-end and back-end servers. Microsoft Exchange Server 2003 Service Pack 2 is installed on the front-end server.

You need to use the remote wipe feature.

What should you do?

- A Install Microsoft Win[dows Server 2003 Service Pack 2 on all domain co](http://www.test-kings.com)ntrollers.
- B Install Microsoft Exchange Server 2003 Service Pack 2 on the back-end server.
- C Install Microsoft Exchange Server ActiveSync Web Administration Tool on the front-end server.
- D Install Microsoft Exchange Server ActiveSync Web Administration Tool on the back-end Server. Reset Instructions Calculator.

#### **Answer: C**

#### **Question: 5**

You deploy a mobile messaging infrastructure with front-end and back-end Microsoft Exchange Server 2003 servers. Both servers have Service Pack 2 installed.

Company security policy requires that all information from the Exchange Server 2003 servers must be encrypted.

You need to audit the mobile messaging infrastructure to verify that it complies with company security policy.

What should you do?

- A Review the Internet Information Services (IIS) logs on the front-end Microsoft Exchange Server 2003 server by looking for Microsoft Server ActiveSync log entries and verifying that these entries use the SSL port for access.
- B Review the Internet Information Services (IIS) logs on the back-end Microsoft Exchange Server 2003 server by looking for Microsoft Server ActiveSync log entries and verifying that these entries use the SSL port for access.
- C Install Network Monitor on the back-end Microsoft Exchange Server 2003 server. Execute and review a packet capture session by tracing the packets that originate from the Windows Mobile devices of the users.
- D Install Network Monitor on the front-end Microsoft Exchange Server 2003 server. Execute and review a packet capture session by tracing the packets that originate from the Windows Mobile based devices of the users.

#### **Answer: A**

#### **Question: 6**

You deploy a mobile messagin[g solution with Microsoft Exchange](http://www.test-kings.com) Server 2003 Service Pack 2.

The company security policy requires complex passwords on all the Microsoft Windows Mobile based devices.

You provide a Microsoft Windows Mobile 5.0 smart phone based device to a new user. The first time the user uses the device, the user is not prompted for a password.

You need to ensure that the user is prompted for a password. What should you do?

- A Instruct the user to set a PIN on the mobile device.
- B Instruct the user to perform Microsoft Exchange ActiveSync synchronization Over-The-Air (OTA)
- C On the Device Security Settings tab, select the Require both numbers and letters option.
- D Add the user account of the user to the Exceptions list on the Device Security Settings tab.

#### **Answer: B**

#### **Question: 7**

A user uses both a Micr[osoft Windows Mobile 5.0 Smart phone based dev](http://www.test-kings.com)ice and a Microsoft Windows Mobile 5.0 Pocket PC Phone Edition device for Over-The-Air (OTA) e-mail. Both devices have Microsoft Messaging and Security Feature Pack installed.

A remote wipe command is issued against the Pocket PC device.

The user reconfigures the ActiveSync settings on the Pocket PC device.

When the user attempts synchronization, the device hard-resets again.

You need to ensure that the user can synchronize the Pocket PC device.

What should you do?

- A Cancel the remote wipe issued against the Pocket PC device.
- B Instruct the user to configure only one device for ActiveSync.
- C Instruct the user to perform a soft-reset of the Pocket PC device.
- D Instruct the user to perform a manual hard-reset of the Pocket PC device.

#### **Answer: A**

#### **Question: 8**

You deploy mobile devices that run Microsoft Windows Mobile 5.0.

A Microsoft Windows Server 2003 server that runs Routing and Remote Access is configured to allow virtual private network (VPN) connections that are as secure as possible.

You need to connect the Windows Mobile based devices to the VPN server. You also need to ensure that both ends of the VPN tunnel are authenticated.

Which two actions should you perform? (Each correct answer presents part of the solution. Choose two)

- A Select L2TP/lPSec on each Windows Mobile based device.
- B Obtain and install a certificate on each Windows Mobile based device.
- C Configure the appropriate pre-shared key on each Windows Mobile based device.
- D Select Point-to-Point Tunnel[ing Protocol \(PPTP\) on each Wind](http://www.test-kings.com)ows Mobile based device.

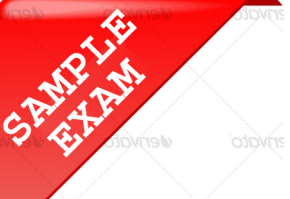

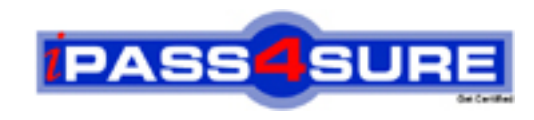

## **Pass4sure \$89 Lifetime Membership Features;**

- Pass4sure \$89 Lifetime Membership includes Over **2500** Exams in One Price.
- All Pass4 sure Questions and Answers are included in \$89 package.
- **All** Pass4sure audio exams are included **free** in package (S[ee List\)](http://www.ipass4sure.com/study-guides.asp).
- All Pass4 sure study quides are included *free* in package (S[ee List\)](http://www.ipass4sure.com/audio-exams.asp).
- Lifetime login access, no hidden fee, no login expiry.
- **Free updates** for Lifetime.
- **Free Download Access** to All new exams added in future.
- Accurate answers with explanations (If applicable).
- Verified answers researched by industry experts.
- Study Material **updated** on regular basis.
- Questions, Answers and Study Guides are downloadable in **PDF** format.
- Audio Exams are downloadable in **MP3** format.
- No **authorization** code required to open exam.
- **Portable** anywhere.
- 100% success *Guarantee*.
- **Fast, helpful support 24x7.**

View list of All exams (Q&A) provided in \$89 membership; http://www.ipass4sure[.com/allexams.as](http://www.ipass4sure.com/allexams.asp)p

View list of All Study Guides (SG) provided FREE for members; http://www.ipass4sure[.com/study-guides.asp](http://www.ipass4sure.com/study-guides.asp)

View list of All Audio Exams (AE) provided FREE for members; http://www.ipass4sure[.com/audio-exams.asp](http://www.ipass4sure.com/audio-exams.asp)

Download All Exams Sample QAs. http://www.ipass4sure[.com/samples.asp](http://www.ipass4sure.com/samples.asp)

To purchase \$89 Lifetime Full Access Membership click here (One time fee) http[s://www.regnow.com/softsell/nph-sof](https://www.regnow.com/softsell/nph-softsell.cgi?item=30820-3)tsell.cgi?item=30820-3

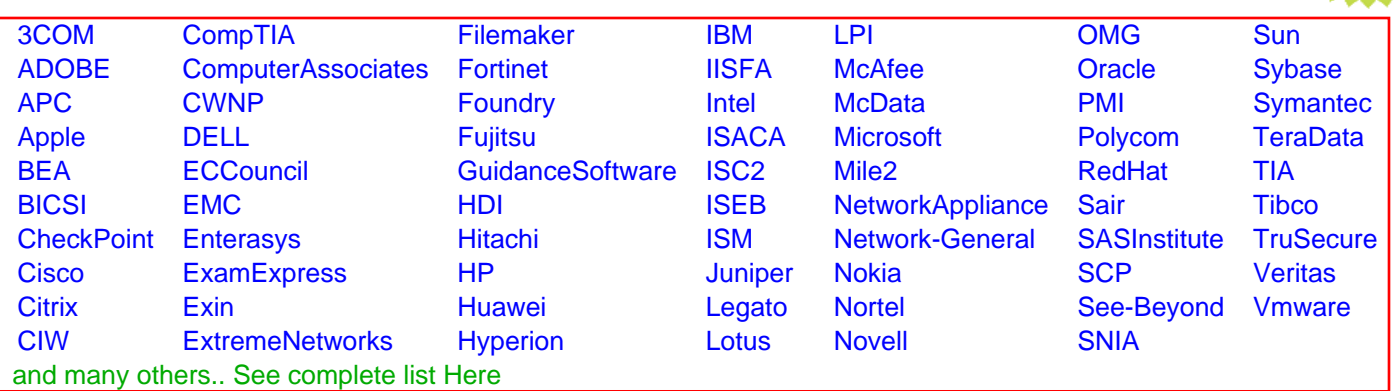

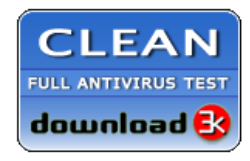

**Editor's Review EXCELLENT** 含含含含 SOFTPEDIA<sup>®</sup>

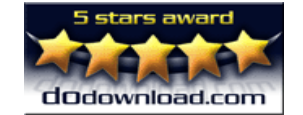

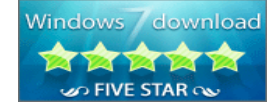

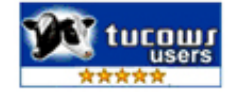

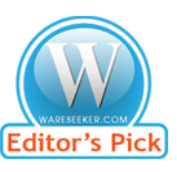

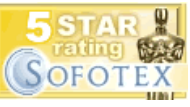

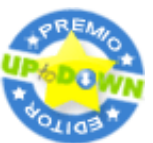

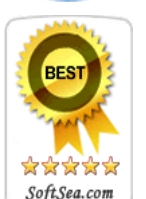

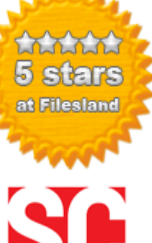

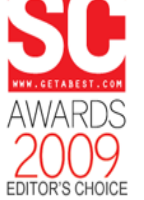

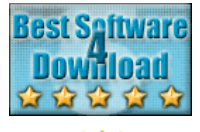

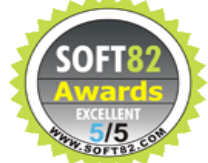